Código: A2-4-04

Versión: 6

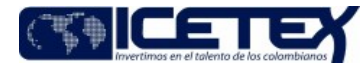

Fecha Vigencia (Acto Adtvo): 2022-08-25 **MacroProceso** Gestión financiera Proceso Gestión de inversione:

#### Contenido

### **OBJETIVO**

Calcular, registrar y revelar el precio justo de intercambio al cual un activo podría ser negociado en una fecha determinada, de acuerdo con sus características particulares y aplicando la metodología establecida por la Superintendencia Financiera.

#### **ALCANCE**

Inicia con la descarga de la información necesaria para la valoración de los portafolios de inversiones y finaliza con el reporte de valoración y la transmisión a la Superintendencia Financiera de los formatos (351) y (468), correspondientes al portafolio del TAE.

### **DEFINICIONES**

- Deceval: Depósito centralizado de valores, presta los servicios de custodia, administración, compensación y liquidación de valores
- Depósito centralizado de valores (DCV): es un servicio de registro, transacción, liquidación y custodia de Valores, para títulos emitidos por la Nación.
- Especie: Referencia que agrupa todas las condiciones faciales del título y que permite su identificación clara en el aplicativo de Administración de portafolio (SEVINPRO).
- Proveedor de precios de valoración: Sistema proveedor de información para valoración a precios de mercado de títulos valores, por medio de diferentes metodologías como son: precio promedio, curvas de referencia, índices y márgenes. Todo esto enmarcado en altos estándares de calidad, máxima ética, confidencialidad y oportunidad, con un alto nivel de respuesta al cliente.
- Sistema Administración de Portafolios de Inversión: Es un sistema integrado de Gestión de Tesorería, que soporta la operación del: Front, Middle y Back Office. Administra la tesorería y el trading del Mercado de Capitales. Incorpora productos que se transan en este mercado, tales como: Renta Fija, Renta Variable, Fondos de inversión, Operaciones Simultaneas, etc.).
- Unidad de Valor Real Constante (UVR): Unidad de cuenta que, a partir del primero de enero del 2000, permite realizar operaciones de crédito hipotecario en el largo plazo a través de ajustes de su valor de acuerdo con la capacidad adquisitiva de la moneda legal.

# **CONDICIONES GENERALES**

Para iniciar la valoración en el "Sistema de administración de portafolios de inversiones" se debe ingresar la UVR, la cual se consulta en la página Web (www.banrep.gov.co.) del Banco de la República.

El portafolio de inversiones de la entidad se debe valorar de acuerdo con las disposiciones y normatividad definida por la Superintendencia Financiera de Colombia Circular Básica Contable y Financiera (C.E. 100 de 1995- Capítulo I).

Es responsabilidad de la Dirección de Tesorería, correr el proceso de valoración diario para los portafolios administrados.

Es responsabilidad de la Dirección de Tesorería, realizar él envió a la Superfinanciera de los formatos "Portafolio de Inversión" (351) y "Derivados" (468)) a la Superintendencia Financiera de Colombia

La Oficina de Riesgos y la Revisoría Fiscal realizarán valoraciones aleatorias, con el fin de revisar el procedimiento de valoración.

### **DESCRIPCIÓN**

# 5.1. DIAGRAMA DE FLUJO

# (Ver anexo)

#### **5.2. ACTIVIDADES**

Las siguientes actividades del procedimiento se realizan diariamente.

#### Analista / Dirección de Tesorería

**MacroProceso** 

Fecha Vigencia (Acto Adtvo): 2022-08-25

Proceso

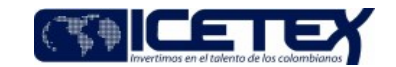

Gestión de inversione

Ingresa a la página Web del proveedor de precios de valoración de la Bolsa de Valores de Colombia S.A. e ingresa el usuario y la contraseña.

Ingresa al módulo de renta fija para bajar los archivos de valoración.

Registra la fecha del día calendario para el cual se va correr el procedimiento de valoración.

Gestión financiera

Descarga los archivos de márgenes, precios, curvas, betas, índices, monedas, TRM y tasas, que están en txt y los graba cada uno en una carpeta establecida para tal fin.

Ingresa al aplicativo de valoración y registra el usuario y la contraseña. Las cuales se desarrollan en el "Sistema de Administración de portafolios de inversión.

Ingresa al módulo mercado/productos/interfaces de Infovalmer o interfaces de PIP y carga los archivos con la información de monedas, tasas, índices, betas, precios RF, márgenes y curvas cero cupos.

Ingresa al módulo operaciones/confirmación y confirma las compras, ventas y/o redenciones realizadas.

Ingresa al módulo operaciones/liquidación y liquida las compras, ventas y/o redenciones de capital y de intereses. Si hay diferencia entre los intereses que liquida el sistema de administración del portafolios de inversión "SEVINPRO" y lo que realmente ingresa a las cuentas de la Tesorería liquidado por el Depósito de Valores respectivo, ingresa el valor que realmente traslado el Deposito.

Ingresa al módulo procesos masivos/pre-cierre y realiza pre-cierre en el sistema.

- Si se presentan inconsistencias y/o diferencias, continúe con la actividad 5.2.10. ya que se pueden presentar vencimientos que no sean confirmado, ni liquidado y el sistema no deja continuar.
- Si no se presentan inconsistencias y/o diferencias, continúe con la actividad 5.2.11

Realiza los ajustes correspondientes y regresa a la actividad 5.2.11 y siguientes

Ingresa al módulo de procesos masivos/cierre y realiza cierre.

Ingresa al módulo mercado/monedas e ingresa la UVR del día vigente, la cual se consulta de la página Web del Banco de la República.

Realiza la apertura del portafolio del día siguiente, a través del aplicativo SEVINPRO, en el módulo procesos masivos

Ingresa al módulo procesos masivos interface contable y genera inter-fase con el sistema financiero y señala los grupos (ICETEX Fondos, ICETEX Fondos Nación, ICETEX, en el cual va incluido TAE).

Envía correo electrónico, notificado a los interesados el cierre del portafolio para el día anterior.

Envía la valoración en un archivo Excel a la Dirección de Contabilidad y la Dirección de Tesorería por correo electrónico.

Ingresa al módulo de procesos masivos/formatos y genera para el portafolio del TAE los formatos "Portafolio de inversión" (351) y "Derivados" (468) en archivos planos para enviarlos a la Superintendencia Financiera de Colombia.

Transmite y envía los formatos a la Superintendencia "Portafolio de inversión" 351 y "Derivados" 468, para el portafolio del TAE

#### **6. SEGUIMIENTO Y CONTROL**

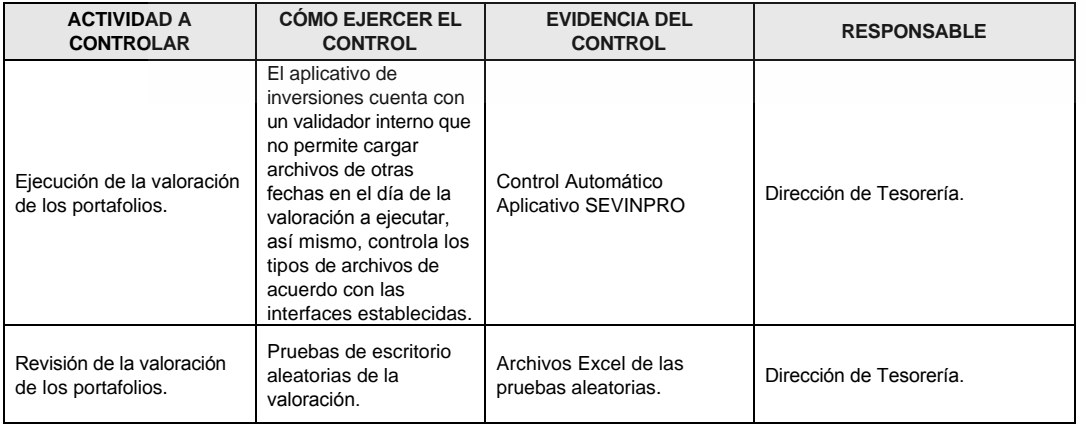

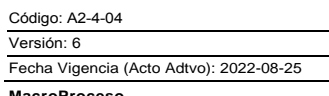

Proceso

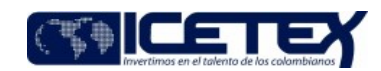

Gestión financiera

Gestión de inversiones

# 7. DOCUMENTOS RELACIONADOS

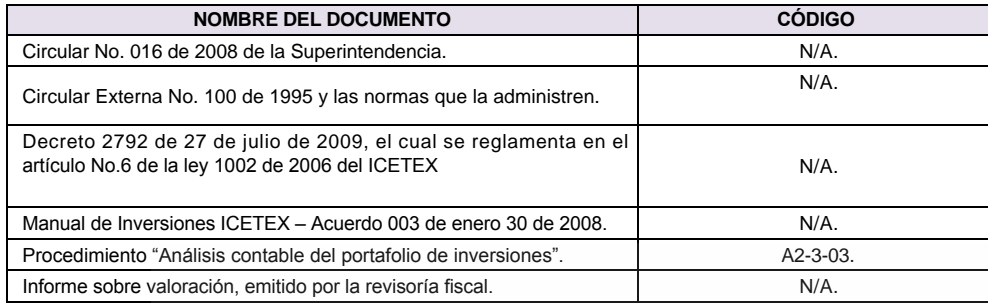

OPIA CONTROLADA

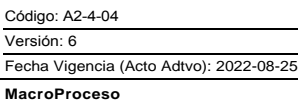

Proceso

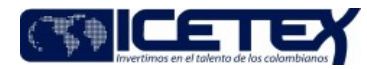

Gestión financiera

Gestión de inversiones

#### Anexos: A2-4-04 V6.zip

Editado por Gloria Nancy Mendez Ibañez, ago 19 2022 09:31 a.m.

# Modificaciones

# Descripción de cambios

Se realizan los ajustes de acuerdo con las recomendaciones de la auditoria del SGC

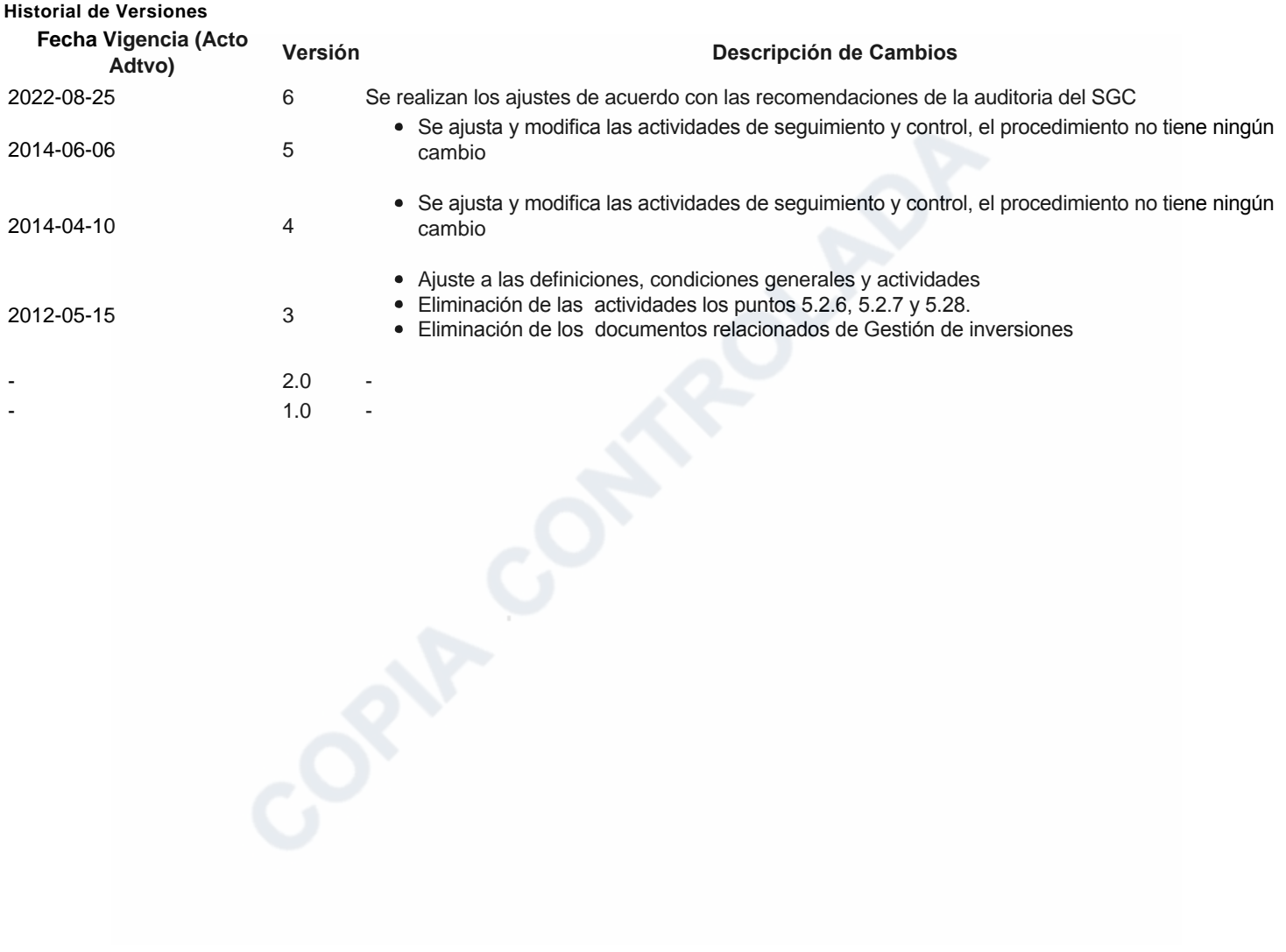